# **BLUETOOTH İNTERAKTİF EĞİTİM ARACI ve CHAT UYGULAMASI**

Radosveta SOKULLU<sup>1</sup>, Pınar DUT<sup>2</sup>, Bilge KARTAL<sup>3</sup>

Ege Üniversitesi, Mühendislik Fakültesi, Elektrik-Elektronik Mühendisliği Bölümü 35100 Bornova-İzmir

<u>radosveta.sokullu@ege.edu.tr<sup>1</sup>, [pinar.dut@hotmail.com](mailto:pinar.dut@hotmail.com)<sup>2</sup>, [bilge.kartal@ege.edu.tr](mailto:bilge.kartal@ege.edu.tr)<sup>3</sup></u>

*Anahtar Sözcükler* **:** Bluetooth, ChatService, Eğitim Aracı

## **ABSTRACT**

*In this paper we present an interactive software package called "Bluetooth Interactive Educational Tool" and specifically an example of chat application. This work is based on the IEEE 802.15 standards, the Bluetooth potocol stack developed by Clarinox and called ClarinoxBlue and its C++ "Chat Application" algorithm. The developed software package uses Net C# and supports a specially designed user interface. On top of this user interface and interactive example "Chat" has deen devloped that provides the user with the possibility to examine in detail the hiden fron the user events behind the process of connecting and communicatig Bluetoothe devices. A number of supporting screens visually reveal the changing trace files and processes they represent. They are created anew every time the user starts a new connecton. And allow him to experiment with different packet types and connections.* 

## **ÖZET**

*Bu çalışmada, Bluetooth Egitim Araci çatısı altında örnek olarak gerçekleştirilen bir interaktif chat uygulaması anlatılmaktadır. IEEE 802.15 standartlarına uygun Bluetooth teknolojisini temel alarak ve Clarinox firması tarafından ClarinoxBlue algoritması ile Visual C++ programlama dili ile gerçekleştirdiği "Chat Application" programı kullanılmıştır. Bu program üzerinde çeşitli değişiklikler yapılarak ve Net C# programlama dili ile eğitim aracı kapsamında kullanılacak bir arayüz hazırlanmıştır. Bu arayüz üzerinden interaktif örnek olarak "Chat uygulaması" gerçekleştirilmiş ve uygulamanın arka planda nasıl gerçekleştiğini gözlemleyebilmek için çeşitli ekranlar tasarlanmıştır. Bu ekranlar ile "Chat Application" programının çalışması sırasında oluşan ve sürekli değişen trace (iz) dosyaları görsel hale getirilmiştir. Bu dosyalar, program çalışma esnasında bir kere oluşmakta ve programın işleyişine göre sürekli değişmekte ve bize uygulamanın Bluetooth katmanları arasında nasıl gerçekleştiğini göstermektedir.* 

## **1. GİRİŞ**

Çalışma kapsamında öncelikle Bluetooth teknolojisi incelenmiştir. Bildiğimiz gibi Bluetooth, bir kablosuz iletişim teknolojisi ve telekomünikasyon standardıdır. Türkçe'ye "mavi diş" olarak çevrilebilecek Bluetooth adı, 10. yüzyılda yaşamış olan Viking Kralı Harald Blatand'dan gelmektedir. İngilizler tarafından Blatand'ın İngilizce karşılığı olan Bluetooth olarak adlandırılan kral, şu anda Norveç, İsveç ve Danimarka olarak bilinen toplumları o zamanlarda tek bir krallık altında toplamıştı. Bu hareketiyle ardından gelenlere örnek olmayı başaran Blatand veya Bluetooth, günümüzde ise değişik teknolojik cihazları tek bir dil altında toplamaya çalışan bir teknoloji standardı olarak karşımıza çıkmaktadır.

Bu çalışmada kullanılan "Chat Application" programı, "Server" ve "Client" olarak adlandırılan iki Bluetooth cihazı arasında bilgi transferi  $g$ erçekleştirmektedir. Bu programın ClarinxBlue stackine dayanmaktadır. Buradaki iki Bluetooth cihazı arasındaki bilgi transferi üç aşamada gerçekleşmektedir. Birinci aşama, cihazların birbirini görmesidir. Bunun için Bluetooth standartları doğrultusunda cihaz tarama işlemi gerçekleştirilir. İkinci aşamada ise arama sonucu bulunan cihazlar arasında bağlantı kurulur ve son olarak da veri transferi gerçekleştirilir. Bu işlemler gerçekleşirken, arka plandaki süreç program tarafından trace dosyalarına kaydedilir. Bu dosyalar, program esnasında bir kere oluşturulmuş ve programın işleyişine göre sürekli değiştirilmiş ve bize uygulamanın Bluetooth katmanları arasında nasıl gerçekleştiğini göstermektedir.

Literatürde Bluetooth teknolojisini anlatan bir çok materyal ve doküman [3-7] olmasına rağmen, Bluetooth iletişim prosesinin arkasında yatan teorik alt yapının anlaşılmasında ve öğretilmesinde kullanılacak görsel bir interaktif bir eğitim aracına rastlanmamıştır. Bu çalışma ile ClarinoxBlue programı temel alınarak görsel bir eğitim aracı geliştirilmiş ve eğitim sürecine kazandırılmıştır.

Bu makalede ilk önce Bluetooth teknolojisinin kısa bir tanıtımı yapılmıştır. Daha sonra Bluetooth

protokol katmanları ve Bluetooth cihazları arasında bağlantı ve veri iletişimi anlatılmıştır. Bir sonraki bölümde de Bluetooth eğitim aracı ve gerçekleştirilen interaktif chat uygulaması detaylı açıklanmıştır.

## **2. BLUETOOTH HAKKINDA GENEL BİLGİLER**

Bluetooth, yaklaşık 10 metrelik bir alan içerisinde faaliyet gösteren bir kısa dalga radyo teknolojisi olma özelliği taşıyor ve bilgisayar, cep telefonu, avuç içi gibi cihazlara ek olarak hands-free kulaklık veya yazıcı gibi çevre birim aygıtlarının birbirleriyle iletişim kurmasını sağlıyor. Bu cihazlar arasında herhangi bir kablo bağlantısına ihtiyaç duyulmaksızın anında iletişim kurulup, veri transferi gerçekleştirilebiliyor.

Frekans bandı 2.4 GHz ile 2.48 GHz arasındadır. Bu bandın kullanımı lisanssız olup endüstriyel, bilimsel ve medikal (ISM) bant olarak adlandırılmaktadır. Kanal sayısı 1 MHz'lik aralıklarla toplam 79 adet olmakla birlikte Fransa ve Japonya'da 23 adedi kullanılmaktadır. Giriş tekniği olarak, Zaman Bölmeli Çoklu Giriş (TDMA, Time Division Multiple Access) tekniğinin bir türevi olan Zaman Bölmeli İkileme (TDD, Time Division Duplexing) tekniği kullanılmaktadır. Çevre gürültülerine bağışık olabilmesi için ise Frekans Atlamalı Yayılmış Spectrum (FHSS, Frequency Hopping Spread Spectrum) tekniğini FM modülasyonla birleştirerek kullanmaktadır. Taşıyıcı frekansı saniyede 1600 atlama yapmakta, bir başka değişle saniyede 1600 defa kanal değiştirmekte, dolayısıyla ortam gürültüsü ve karışımdan etkilenme asgari düzeye inmektedir.

## **3. BLUETOOTH PROTOKOL KATMANLARI**

Bluetooth sistemi, radyo birimi (Radio) , link kontrol birimi (Link Controller), link yönetimi (Link Manager) ve kullanıcı uç cihazı arayüz fonksiyonlarına destek veren bir birimden oluşmaktadır. Ana bilgisayar kontrol arayüzü (HCI - Host Controller Interface) ana birimin bluetooth donanımına erişmesi için bir araç vazifesi görmektedir.

**Radio Frequency (RF)** : Dijital veriyi 2.4 GHz'lik analog sinyale çevirir.

**Baseband :** Bluetooth'un dijital kısmıdır. Paketleri oluşturup şifreler, hata düzeltme işini yönetir. Güvenli bağlantılar için veriyi şifreler ve şifreyi çözer, radyo frekansını hesaplar, senkronizasyonu sağlar.

**Link Manager :** Bluetooth bağlantılarında fiziksel detayı ele alır. Bağlantı oluşturur, ne kadar sağlıklı olduğunu görüntüler, komut veya hataya bağlı olarak bağlantıları yok eder.

**Logical Link Control and Adaptation Protocol (L2CAP) :** Üst düzey protokoller ile baseband servisleri arasında arabirim oluşturur. Büyük paketlerin iletiminde ayırma (segmentation) ve yeniden birleştirme (reassembly) işlemleri gerçekleştirir

**Service Discovery Protocol (SDP) :** Uygulamaların, varolan servisler ve karakteristikleri hakkında bilgi edinmesini sağlar.

**RFCOMM :** İletim protokolü olup L2CAP protokolünden RS232 seri port ile iletim sağlar. Eş zamanlı olarak cihazlar arasında 60 adet bağlantı kurabilir.

**Host Controller Interface ( HCI ) :** Ana birim ile Bluetooth donanımı arasında bir arayüzdür. Data komutları bu arayüz üzerinden iletilir. HCI, Baseband ve Link manager arasında bir komut arayüzü oluştururarak donanım ve kontrol registerlarına erişimi sağlar.

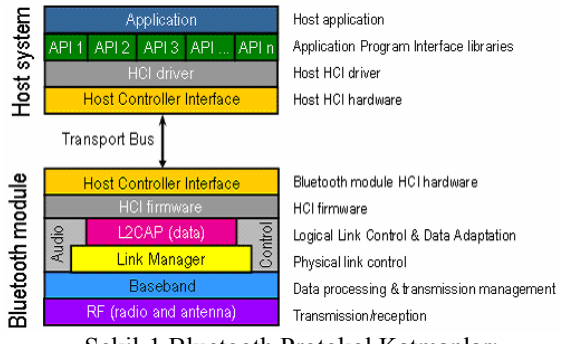

#### Sekil-1 Bluetooth Protokol Katmanları

## **4. BLUETOOTH CİHAZLARI ARASINDA BAĞLANTI VE VERİ İLETİMİ**

#### **4.1 BAĞLANTI KURULMASI**

Bluetooth cihazlarının bağlantı kurması için öncelikle cihazların birbirlerini görmesi gerekmektedir. Bu işlem "page scan" ve "inquiry scan" yöntemleri ile gerçekleşir.

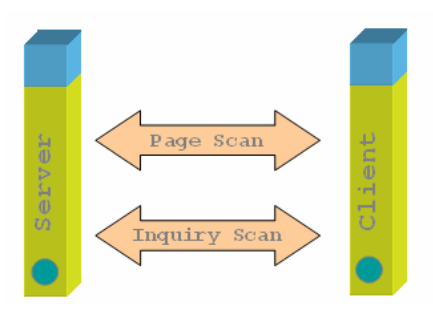

Şekil-2 Bluetooth Cihazlarının Birbirini Tanıması

### **Inquiry Scan :**

Cihazların keşfedilebilmek amacıyla periyodik olarak girdikleri ve inquiry paketlerini dinledikleri mod. Bluetooth diger cihazlara kendini tanımasını inquiry

scan iletimi tarafından izin veriyor. Inquiry içeren cihazlar dışarı Inquiry Access Code (IAC) içeren ID paketleri gönderiyorlar. HCI tarafından kontrol edilir. Host, araştırma başlatmak için **HCI\_Inquiry** komutunu kullanır. Kontroler, **HCI** Inquiry Result eventi araştırma sonucu olup olmadığı bilgisini gönderir. **HCI\_Set\_Event\_Filter**  komutu araştırma sonucunu filtrelemek için kullanılabilir.

## **Page Scan :**

Bluetooth diğer cihazların kendisine page scan mode ile bağlanmasına izin veriyor. Bluetooth diğer cihazlarla paging tarafından bağlantı kurabiliyorlar. **HCI** Create Connection komutu paging`i başlatıyor. Kontrolerin bağlanti kurabilmesi için gereken tüm bilgiyi bu komut içeriyor. Inquiry scan'den farkı page scan'de cihazlar birbirini daha önceden keşfetmişlerdir.

Cihazların birbirini tanımasından sonra bağlantı kurmaları 'Connection Request' ve 'Connection Response' komutları ile gerçekleşmektedir.

#### **4.2 CİHAZLAR ARASINDA VERİ İLETİMİ**

Bluetooth veri transferi paketler halinde yapılmaktadır. Standartlara göre paketler en genel anlamda ikiye ayrılır; bunlar kontrol paketleri ve ses/veri paketleridir. Ses/veri paketleri ise ses ve veri yani senkron ve asenkron paketler olmak üzere ikiye ayrılır. HV ses paketlerini, DM ve DH da veri paketlerini sembolize eder.

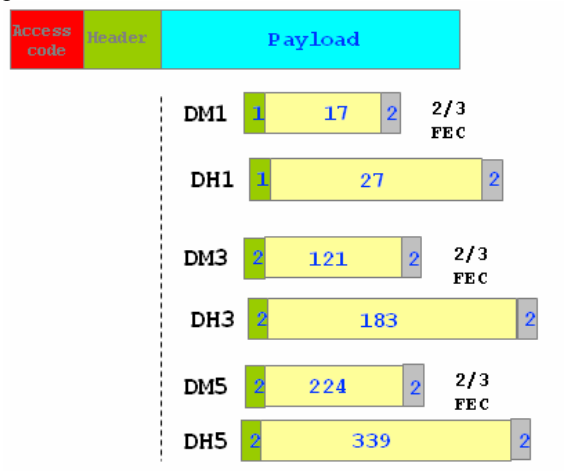

Şekil-3 Bluetooth Data Paket Çeşitleri

Ses paketleri senkron paketlerdir. HV1 paketi 1/3 FEC (Forward Error Check) ile, HV2 paketi 2/3 FEC ile kodlanır, HV3 paketinde böyle bir kodlama yoktur. İsimlerinden de anlaşılabileceği gibi HV1 bir slotla bilgi, HV2 iki slotla bilgi, HV3 üç slotla bilgi taşır ancak ses paketleri tek slotla paketlerdir.

DM1 paketi kısmen HV1 paketinin asenkron ve ARQ yani otomatik tekrar iletim isteği içeren şeklidir.

DM1 paketi bir slotla veri taşır. Çalışma prensibi bir slot veri, bir slot onay şeklindedir. Eğer onay olumlu ise yeni paket olumsuz ise paket tekrar iletilir. Bütün DM paketleri 2/3 FEC ile kodlanır.

DH1 ve DH5 paketleri FEC içermez, sadece DH3 paketi 2/3 FEC ile kodlanır. Kapasite olarak en büyük paket DH5 paketidir.

## **5. BLUETOOTH INTERAKTIF EĞİTİM ARACI**

Şekil-4'de EGE-BLUE Proje grubu çalışmalarının ve Bluetooth hakkındaki teknik dokümanların, interaktif örnekler ve simülasyon ortamının bir araya getirildiği "Bluetooth Eğitim Aracı"nın ana sayfası görülmektedir.

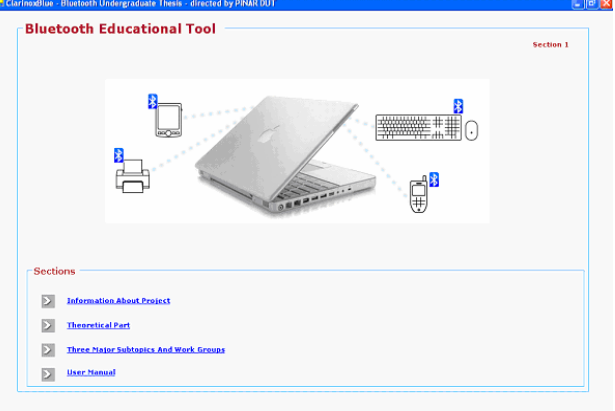

Şekil-4 Eğitim Aracı Programının Anasayfası

**"The Invisible Part of Bluetooth Communication"**  ekrani Sekil-5'te gosterilmistir. Bu interaktif ornegin ana sayfasindadir.Örneğin amacı "Chat uygulaması" gerçekleştirmek ve bu uygulamanın arka planda nasıl gerçekleştiğini gözlemleyebilmektir.

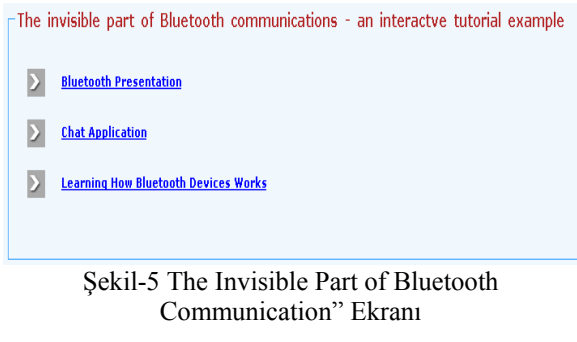

#### **"Chat Application" (Chat Uygulaması)**

Server ve Client olarak adlandırılan iki Bluetooth cihazı arasında chat uygulaması gerçekleştirebilmek için Şekil-5'deki ekrandan "Chat Application" linki tıklanır. Ekrana Client'ın bağlantı kurabilmesi için küçük bir başka ekran açılır . Ayrıca Server'ın bağlantı kurabilmesi için Şekil-8'de görüldüğü adresten project server.exe'nin çalıştırılması gerekmektedir. Uygulamayı başlatabilmemiz için karşımıza gelmesi gereken ekran Şekil-6'da görülmektedir.

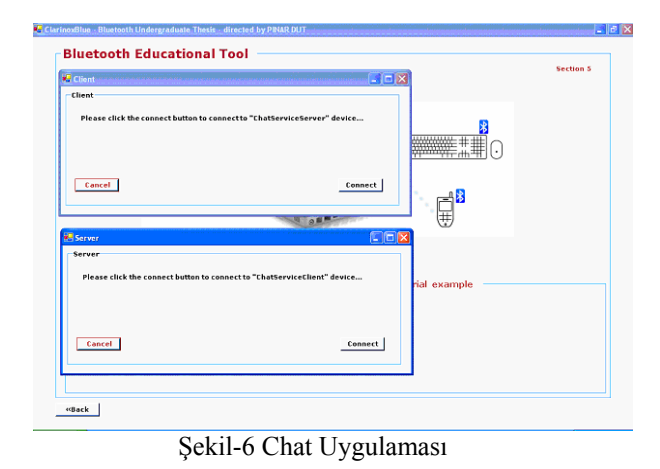

Şekil-6'da görülen ekranda Server ve Client için "Connect" butonuna basıldığında, bu program Visual C++ ile yazılan "ChatService" programını çağırmaktadır. Server tarafından Client'a bağlantı kurulurken ChatServiceServer.exe'yi Aynı şekilde Client tarafından Server'a bağlantı kurulurken ise ChatServiceClient.exe çalıştırılır.

Şekil-7'de görüldüğü gibi ekrana Client için konsol ekranları görüntüye gelir. Burada Client, çevrede Bluetooth cihazı arar ve bulduğu cihazın ismini ekrana getirerek, bağlantı kurmayı onaylatır. "Do you want to connect to ChatServiceServer? " sorusuna "y" veya "Y" cevabı verildiğinde Client, Server'a bağlanır ve daha sonra gelen aşama Şekil-8'deki gibidir. Bu ekranda, bilgi hangi paket tipiyle göndermek isteniyorsa o paket tipi seçilir ve sonrasında mesaj yazılarak Server'a gönderilir. Mesajlaşma Client ve Server arasında karşılıklı olarak seçilen paket tipine göre devam eder.

**EX** C:\Program Files\ClarinoxRlue Bluetooth Protocol Stack\Annlicatio ant to connect toChatServiceServer-1 ( v/n )?v\_

### Sekil-7 Client

#### **"Learning How Bluetooth Devices Work?" (Bluetooth cihazları nasıl çalışır? )**

Chat uygulaması sonrasında gerçekleşen işlemleri gözlemleyebilmek amacıyla şekil-9'daki ekran tasarlanmıştır. Bu ekrandan inceleme yapmadan önce Chat uygulaması gerçekleştirilmelidir. Bluetooth üzerinden chat uygulaması sırasında üç işlem gerçekleşmektedir.

- ¾ Çevredeki Bluetooth cihazlarının keşfedilmesi ( Bluetooth Link Setup)
- ¾ İki Bluetooth cihazı arasında bağlantı kurulması (Connecting Between Two Bluetooth Devices)
- ¾ Cihazlar arasında mesaj gönderimi (Data Flow Between Two Bluetooth Device)

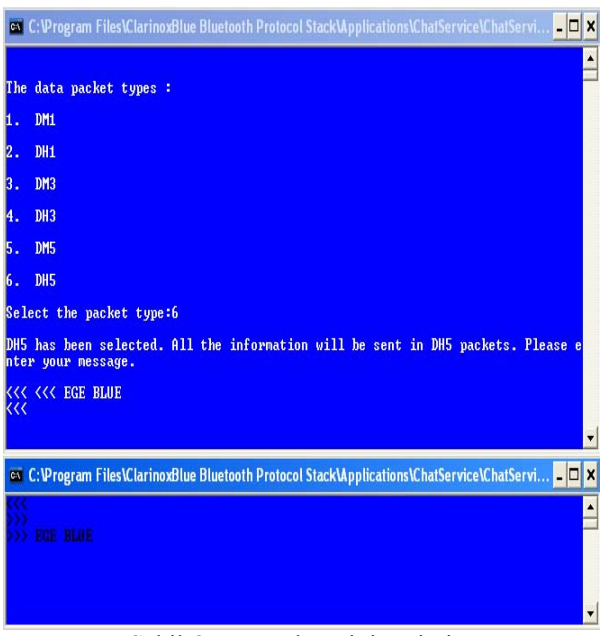

Şekil-8 Data paket tipi seçimi

Gerçekleşen bu işlemleri gözlemlemek için Chat uygulaması sırasında program tarafından Client ve Server için trace (iz) dosyaları oluşturulur. Bu dosyada yapılan işlemler, katmanlar arasında gerçekleşen komutlar kaydedilir. Trace dosyalarının içeriği her uygulamada değişir.

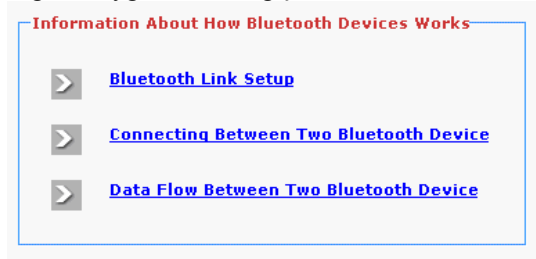

Şekil-9 Geliştirilen eğitim aracındaki bir ara pencere

### **"Bluetooth Link Setup" (Çevredeki Bluetooth cihazlarının keşfedilmesi )**

Bluetooth cihazlarının birbirini görmesi aşaması uygulama sırasında çok kısa bir sürede gerçekleşmektedir. Şekil-9'daki "Bluetooth Link Setup" linki ile arka planda bu işlemin nasıl gerçekleştiği gözlemlenir. Programın çalışması sırasında oluşan trace dosyalarına ulaşabilmek için Server ya da Client seçimi yapılır.

#### **"Connecting Between Two Bluetooth Devices" (İki Bluetooth Cihazı Arasında Bağlantı Kurulması)**

Cihazların birbirini görmesinin ardından cihazlar arasında bağlantı kurma işlemi gerçekleştirilir. Bu işlemin nasıl gerçekleştiğini gözlemleyebilmek için Şekil-9'daki "Connecting Between Two Bluetooth Devices" linkine tıklanır.

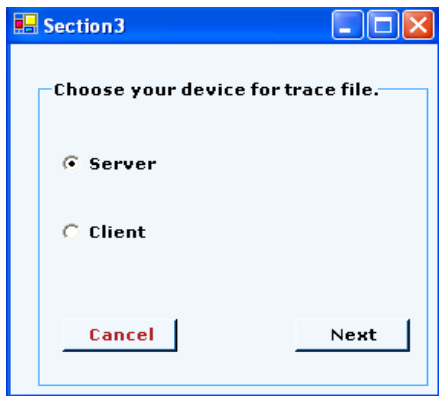

Şekil-10 Server-Client seçim ekranı

#### **"Data Flow Between Two Bluetooth Devices" (Cihazlar Arasında Mesaj Gönderimi)**

Bluetooth cihazları üzerinden data transferi gerçekleştirdiğimizde interaktif olarak trace dosyaları oluşur. Bu trace dosyalarından gerçekte bu transferin nasıl gerçekleştiğini program üzerinden takip edilebilmektedir. Altta görüldüğü gibi bir çok komut ile server ve client arasında haberleşmeler olur.

Server seçimi sonrasında ServerTrace3 ekranına geçilir. (Şekil-11). Bu ekran da (DATA) ACL\_DATA\_PACKET komutu gönderdiğimiz mesajı temsil eder. ServerTrace3 ekranından data paketlerini gözleyebilmek için listenin sonundaki **(DATA) ACL\_DATA\_PACKET** komutu seçilir ve "Description" butonuna basılır. Şekil-11'de görüldüğü gibi ekranda komutun tanımı ve data paketinin boyutu gelir.

Chat uygulamasında gönderilen mesaj "EGE BLUE" idi ve bu mesaj için DH5 paketi seçilmişti. ServerTrace3 ekranından gönderilen bu mesajın tek bir data paketinde ve boyutunun da 17 byte olduğunu anlaşılıyor. DH5 paketi 339 byte kapasitesindedir. Eğer gönderilen mesaj 399 byte'tan daha büyük olsaydı bu ekranda iki "(DATA) ACL\_DATA\_PACKET" komutu görülecekti.

| Trsp Hci L2cap Upper |                                                                  |                         |
|----------------------|------------------------------------------------------------------|-------------------------|
|                      | <---  RFCORM RFCORM DATA                                         | 09ef2373 74617274       |
|                      |                                                                  | 696f6e00 40             |
| $ $ < - - - $ $      | (L2CAP DATA MESSAGE)                                             | 15004100 09ef2373       |
|                      |                                                                  | 53657373 696f6e00       |
| $14 - - 1$           | (DATA) ACL DATA PACKET                                           | 02292019 00150041       |
|                      |                                                                  | 74436861 74536573       |
| $  - - - -  $        | (LC) CHANGE_COMMECTION_PACKET_TYPE                               | 010f0404 29000800       |
| $14 - - 1$           | (SP) READ RSSI                                                   | 01051402 2900           |
| $ --> $              | (EVI) COMMAND STATUS                                             | 00010f04                |
| $1 - - - > 1$        | (EVT) CONNECTION PACKET TYPE CHANGED                             | 00290008 00             |
| $14 - -1$            | (SP) READ_LINK_QUALITY                                           | 01031402 2900           |
| $  - - - \rangle$    | (EVT) NBR OF COMPLETED PACKETS                                   | 01290001 00             |
| $1 - - - > 1$        | (EVT) COMMAND COMPLETE                                           | 01051400 290010         |
| $1 - - - > 1$        | (EVI) COMMAND_COMPLETE                                           | 01031400 2900ff         |
| $  - - - \rangle$    | (DATA) ACL DATA PACKET                                           | 02292009 00050041       |
|                      | (L2CAP DATA MESSAGE)                                             | 05004100 Obef0300       |
|                      | 1--->1 RFCORM RFCORM DATA                                        | $00 + 0900$ $20$ –      |
| $1 - - -51$          | (DATA) ACL DATA PACKET                                           | 02292011 000d0041       |
|                      |                                                                  | 42445545 009A           |
| $1 - - - > 1$        | (L2CAP DATA MESSAGE)                                             | 0d004100 0bof1345       |
|                      |                                                                  | 9 <sub>8</sub>          |
|                      | (--->) RFCORM RFCORM DATA                                        | Obef1345 47452042       |
| Description          | The data packet that transmits between two<br>bluetooth devices. | 0011<br>Data Size (Hex) |
|                      |                                                                  | Data Size (Byte)<br>17  |

Şekil-11 ServerTrace3 Ekranı

ServerTrace3 ekranında data paketinin boyutunun hesaplanabilmesi için seçili satırın sonundaki 8'er bit'lik iki adet sütun alınır. İlk 8 bit'lik sayının 0. ve 1. bit'leri ile ikinci 8 bit'lik sayının 6. ve 7. bit'leri alınarak yer değiştirilir ve alttaki gibi bir işlem gerçekleştirilir.

02292011 000d0041  $\rightarrow$  00 11 (Hex)  $= 17$  Byte (Dec.)

### **6. SONUÇ**

Gerçekleştirilen bu çalışma eğitim amaçlı bir projedir. Tamamen, tek bir arayüz üzerinden Bluetooth hakkında temel bilgilere ulaşabilmeyi ve çeşitli deneysel uygulamaları gerçekleştirebilmeyi hedef alarak hazırlanmıştır. Bluetooth'un derinlemesine incelenebilmesi amacıyla araştırma grubu oluşturulmuş ve grup olarak farklı çalışmalar yapılmıştır. Bu çalışmalar bir çatı altında toplanarak "Bluetooth Interactive Educational Tool" ("Bluetooth İnteraktif Egitim Aracı") hazırlanmıştır.

Bu çalışmanın yapılmasını tetikleyen sebep Bluetooth üzerine hazırlanmış bu tür bir eğitim aracının olmamasıdır. Projede farklı programlama dilleri kullanılarak proje için en uygun metotlar seçilmiştir. Clarinox firmasından alınan "Chat Application" programı sayesinde Bluetooth cihazların katmanlarına Visual C++ programlama dili sayesinde nasıl ulaşıldığı öğrenilerek Bluetooth'u ClarinoxBlue ile istediğimiz algoritmaları programlayabileceğimiz sonucuna varılmıştır. Kaynak olarak ChatService programı kullanılsa da geliştirilen eğitim aracı özgün bir çalışmanın ürünüdür.

## **7. REFERANSLAR**

[1] IEEE Standarts 802.15.1 - IEEE Standarts 802.15.1

- [2] Bluetooth Application Developer's Guides
- [3] <http://www.clarinox.com/>
- [4] <http://www.bluetooth.com/bluetooth/>
- [5] <http://www.csharpnedir.com/>
- [6] <http://www.c-sharpcorner.com/>
- [7] [www.codeproject.com/csharp/](http://www.codeproject.com/csharp/)